## **QPS assignment**

While connecting to QPS there are a few comfortable tools available for creating and assigning articles. After dragging a geometrie on the page the name, ressort, status and assign can be defined. Only with one click the selected or all geometries which are create by ex BoxTools can be assigned.

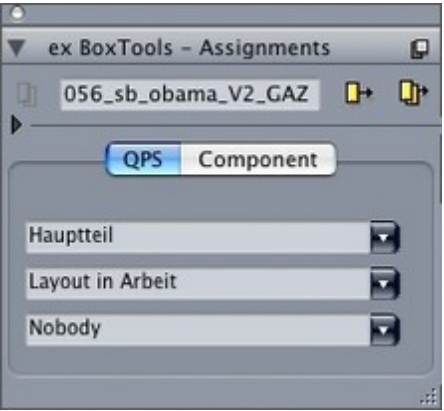

Additionally links between boxes can be [created.](http://www.codesco.com/index.php?eID=tx_cms_showpic&file=fileadmin%2Fuser_upload%2FexBoxTools_e_Assignment.jpg&md5=10769d1a868c14a64e40e4d7901dd08873a09d88¶meters[0]=YTo0OntzOjU6IndpZHRoIjtzOjQ6IjgwMG0iO3M6NjoiaGVpZ2h0IjtzOjQ6IjYw¶meters[1]=MG0iO3M6NzoiYm9keVRhZyI7czo0MToiPGJvZHkgc3R5bGU9Im1hcmdpbjowOyBi¶meters[2]=YWNrZ3JvdW5kOiNmZmY7Ij4iO3M6NDoid3JhcCI7czozNzoiPGEgaHJlZj0iamF2¶meters[3]=YXNjcmlwdDpjbG9zZSgpOyI%2BIHwgPC9hPiI7fQ%3D%3D) If there should be an export of the articles with ex XMLExporter the article has a relation to a picture.

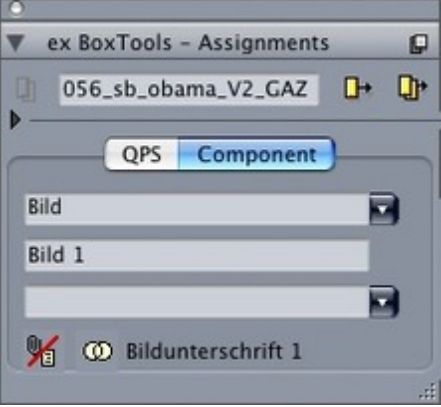